# **AP Radio Reset Codes begrijpen**

# **Inhoud**

Inleiding Achtergrondinformatie Gedetailleerde geschiedenis van resetten op radio Tabel met Radio Reset-codes

## **Inleiding**

In dit document worden de Radio Reset Codes voor het access point (AP) beschreven.

### **Achtergrondinformatie**

Dit artikel betreft Cisco IOS® APs met 8.5.135.0 / 15.3(3)JF8 en hoger.

In 8.5.140.0 / 15.3(3)JF9 en hoger zijn de Radio Reset Codes gewijzigd; zie het artikel [Cisco Access Point](/content/en/us/td/docs/wireless/access_point/tech-notes/ap-radio-reset-codes.html) [Radio Reset Code Reference](/content/en/us/td/docs/wireless/access_point/tech-notes/ap-radio-reset-codes.html) voor het huidige gedrag.

De Radio Reset Code kan worden gezien vanaf de AP CLI met deze opdrachten: **toon controller dot11radio 0** of **toon controller dot11radio 1**.

Aan het eind van de uitvoer, helpt de Radio Reset Code u om de reden voor de radio reset te identificeren.

Hierna volgt een voorbeeld:

```
<#root>
AP#
show controllers dot11Radio 0 | i reset
Driver TX blocks: in use 0, high 0, at reset 0, fail 0 drop 0
Last radio reset code: 37
Radio resets - total:8 retries:0 failed:0
AP#
show controllers dot11Radio 1 | i reset
Driver TX blocks: in use 0, high 0, at reset 0, fail 0 drop 0
Last radio reset code: 37
Radio resets - total:8 retries:0 failed:0
```
#### **Gedetailleerde geschiedenis van resetten op radio**

Om de geschiedenis van het resetten van de radio te zien, voert u deze geprivilegieerde opdrachten voor exec-modus in op het toegangspunt:

<#root>

ap#

**show trace dot11\_rst display time format local**

ap#

**show trace dot11\_rst**

Vergelijk de geschiedenis van het resetten van de radio met het algemene AP-logboek (**toon ap log** commando) om te bepalen wat er gebeurde rond de tijd van de resets en hoe lang de radio niet beschikbaar was.

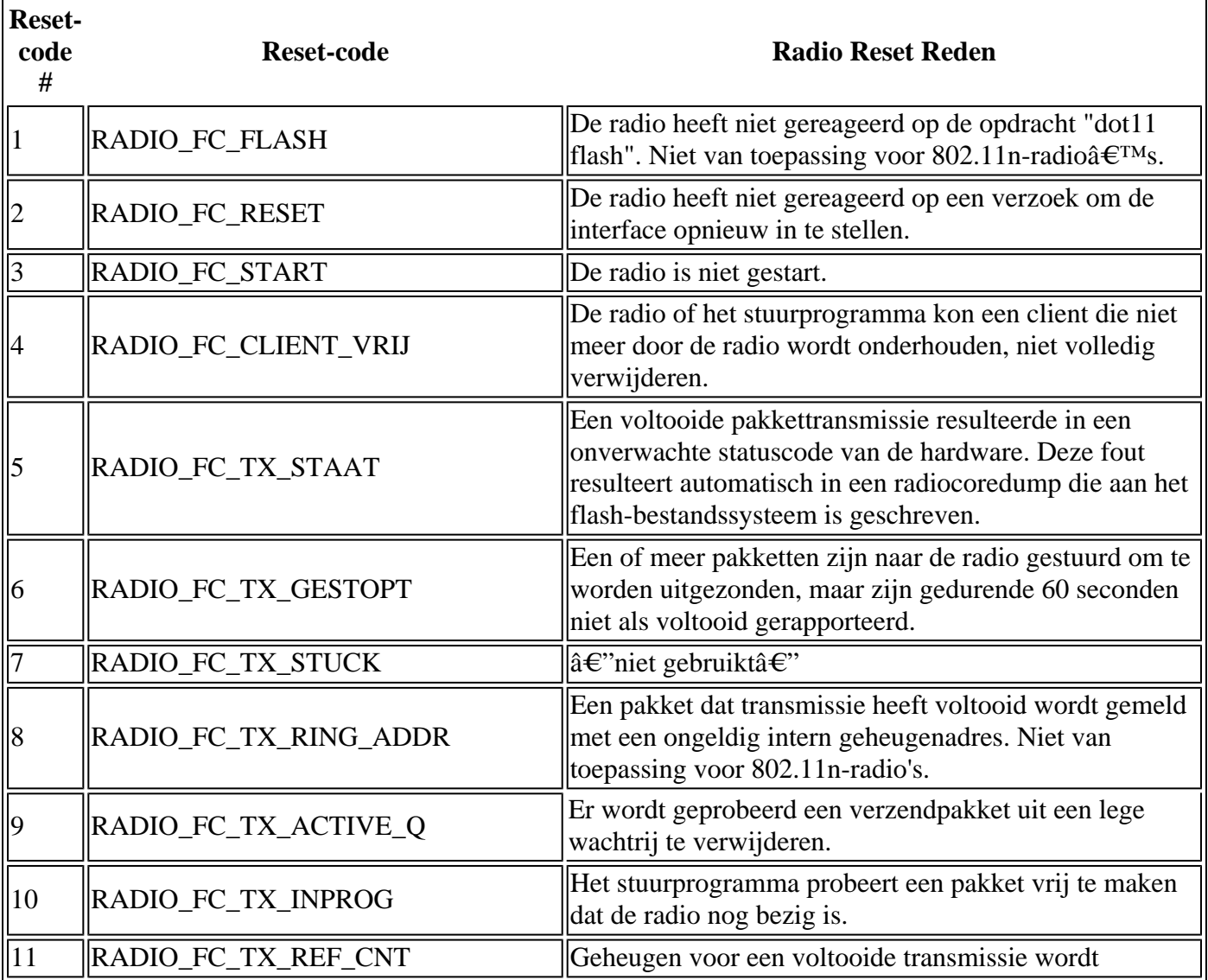

#### **Tabel met Radio Reset-codes**

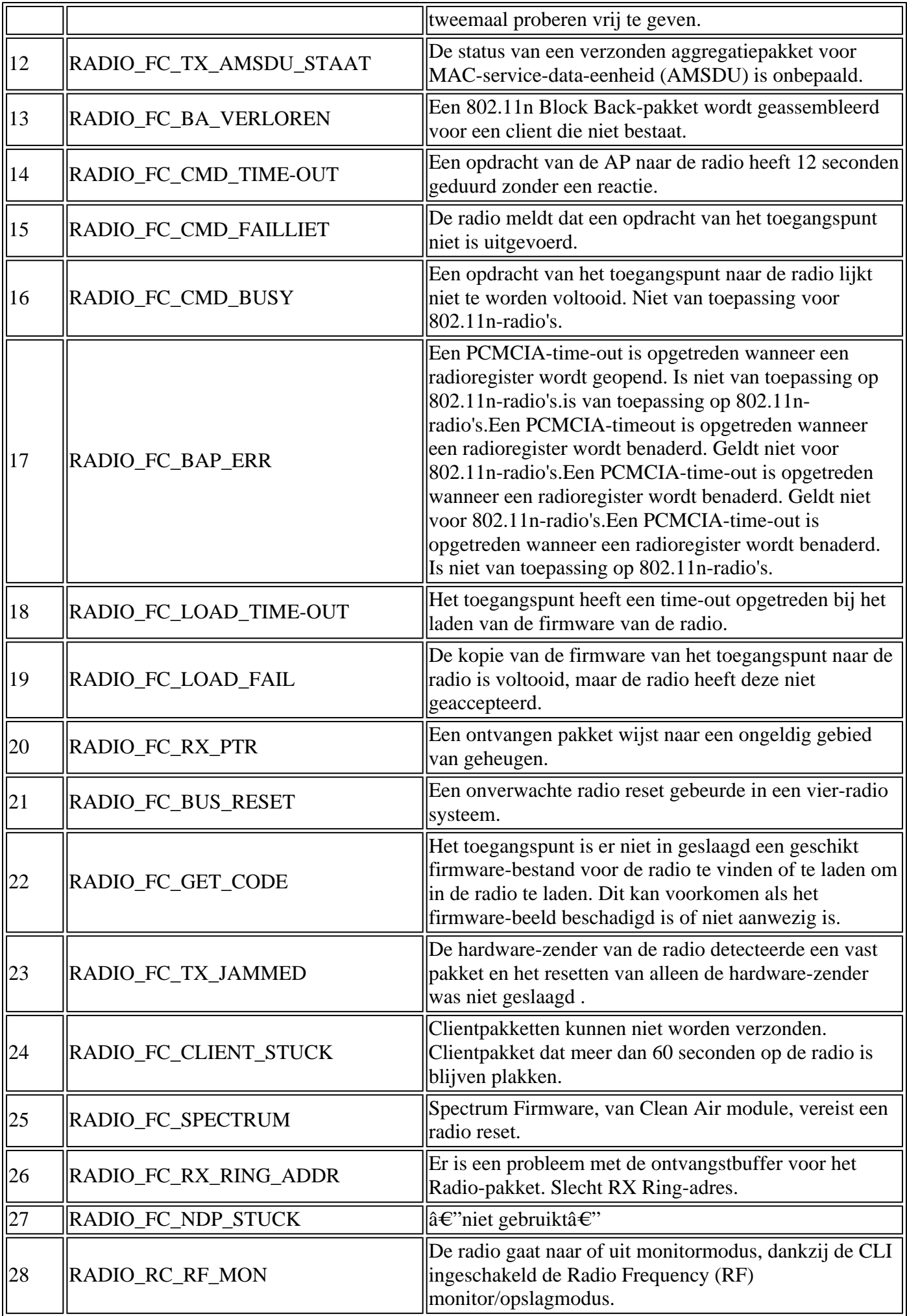

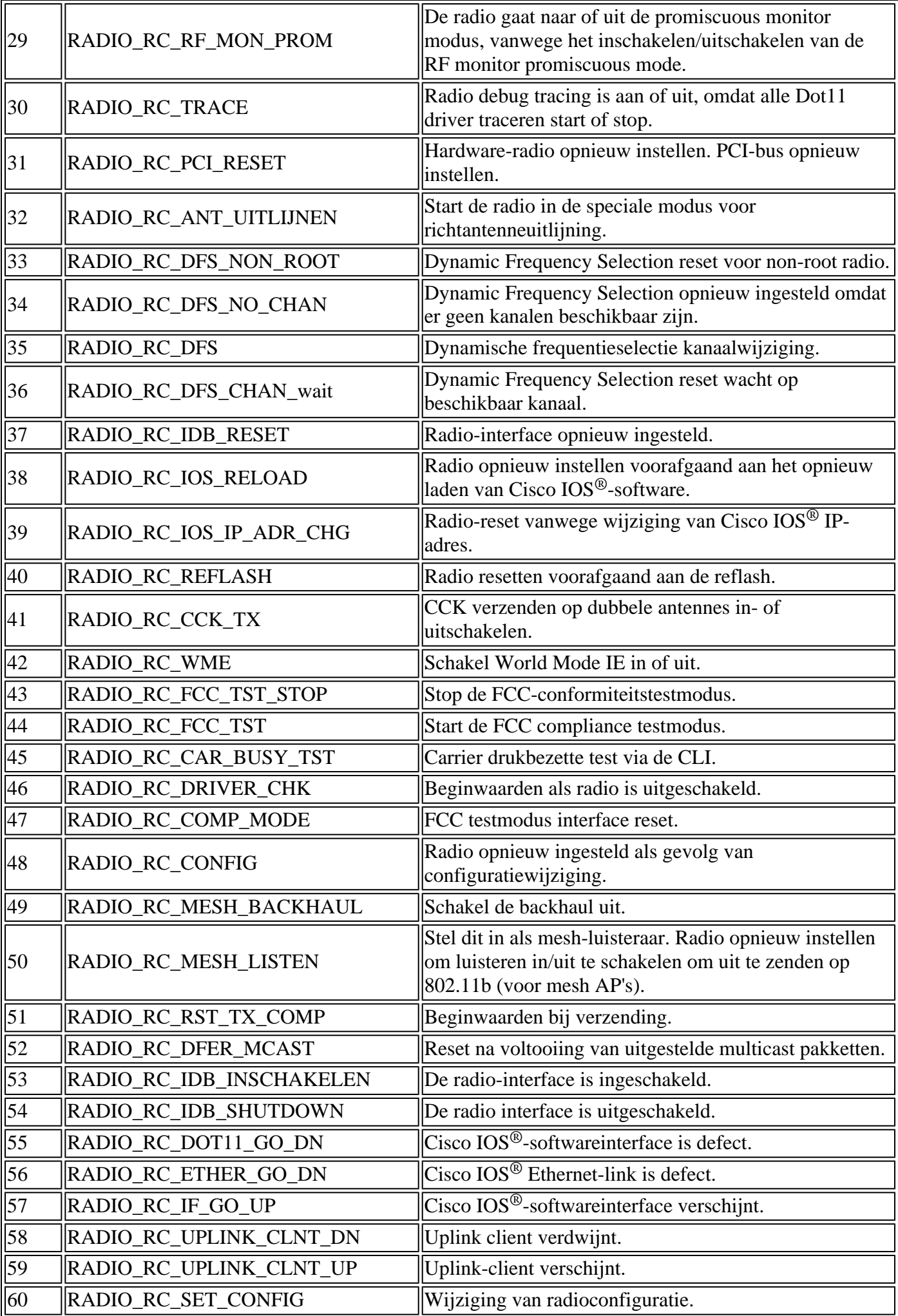

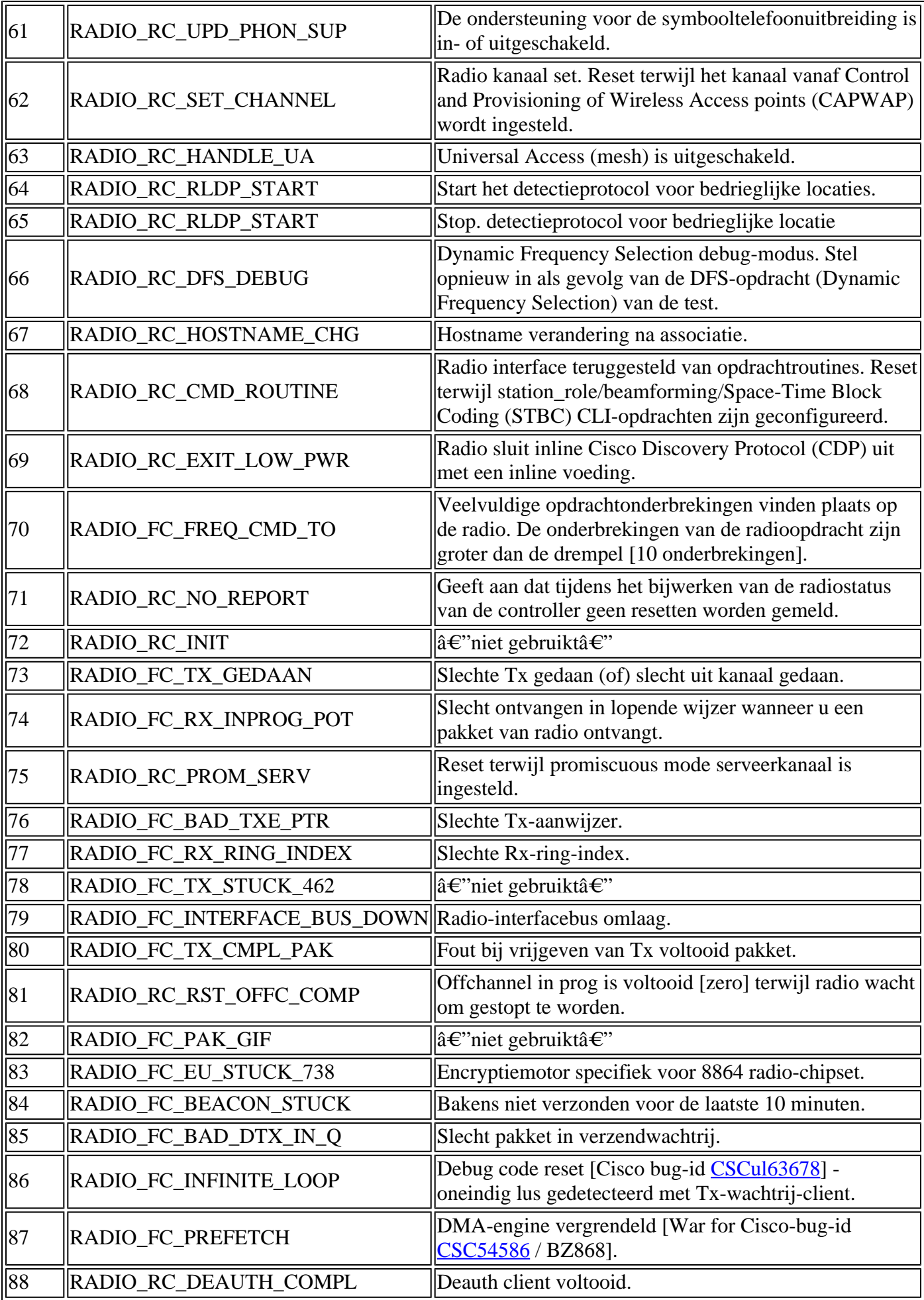

#### Over deze vertaling

Cisco heeft dit document vertaald via een combinatie van machine- en menselijke technologie om onze gebruikers wereldwijd ondersteuningscontent te bieden in hun eigen taal. Houd er rekening mee dat zelfs de beste machinevertaling niet net zo nauwkeurig is als die van een professionele vertaler. Cisco Systems, Inc. is niet aansprakelijk voor de nauwkeurigheid van deze vertalingen en raadt aan altijd het oorspronkelijke Engelstalige document (link) te raadplegen.